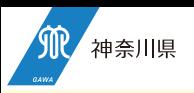

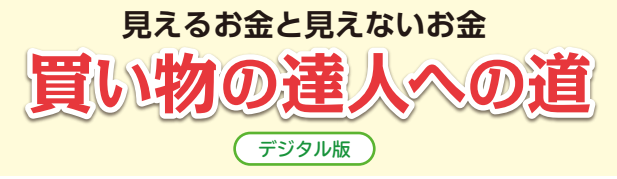

# **教材作成のねらいと活用にあたっての留意点**

本教材は神奈川県消費生活課が作成した小学校高学年 向け消費者教育資料「見えるお金と見えないお金 買 い物の達人への道」(以下「ワークシート」という) をデジタル教材として再構成したものです。学習にあ たってはタブレットまたはパソコンをご使用くださ い。お金の使い方や買い物のしくみ、お金の管理方法 などについて児童が楽しく、主体的に学べることをね らいとしています。

教材内のテキストはすべてナレーション・登場キャラ クターの声により読み上げられますので児童は文章を 読む必要なく学習を進めることもできます。

またワークシートを併用することでより深い学びを得 られます。(p.4 参照 )

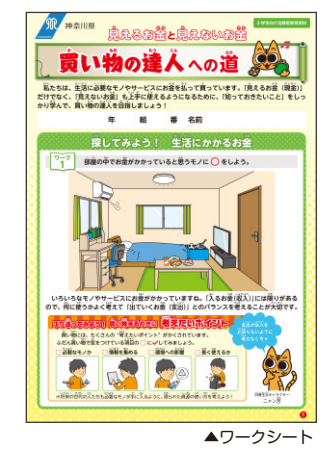

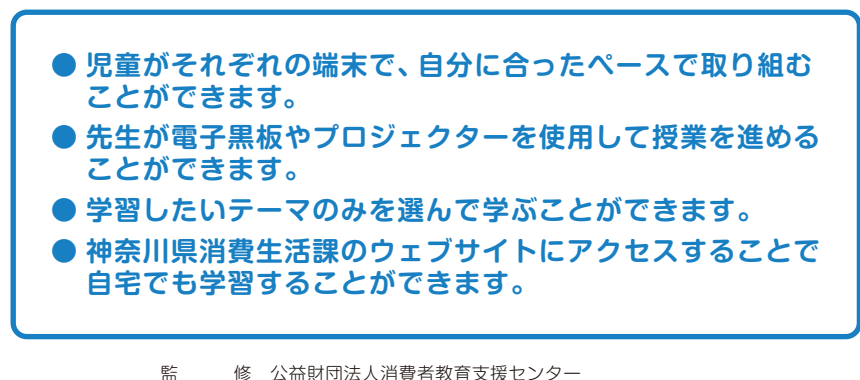

 弁護士 山本 紘太郎(売買契約) 制 作 株式会社NHKエデュケーショナル 企画・発行 神奈川県消費生活課 電話:045-312-1121(代表) ウェブブラウザで https://www.pref.kanagawa.jp/osirase/0207/tatsujin/ に アクセスしてください。

6 つのテーマがあり、トップ画面で学習 したいテーマを選ぶことができます。 各テーマは フニメ 、 フーク 、 仙人の一言 │ 、│ 解 説 │の 4 つから構成 されています。また「おうちの人と一緒 に考えよう」という「家庭学習」の項目 をそれぞれのテーマごとに設けており、 児童に家庭学習を促すことができます。 ▲トップ画面

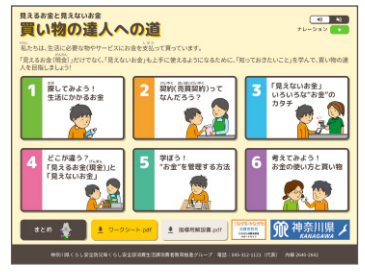

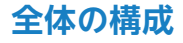

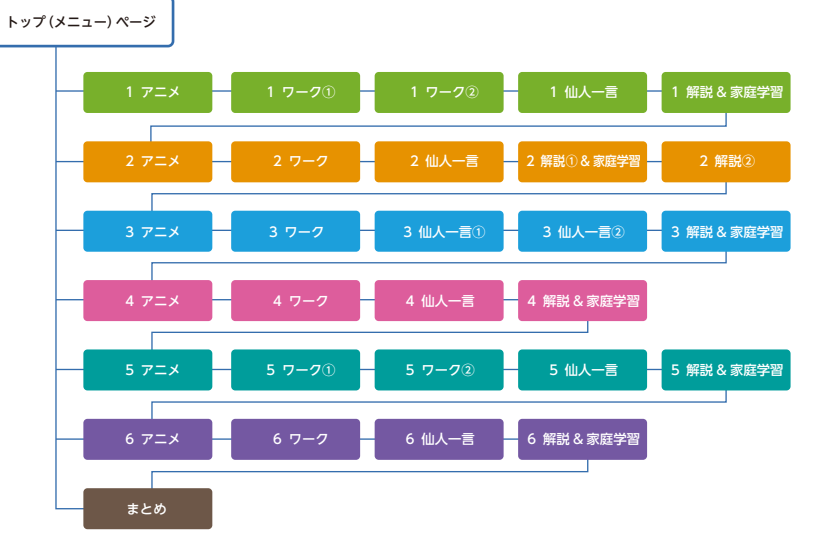

## **各テーマの構成**

**導入アニメーション ワーク**

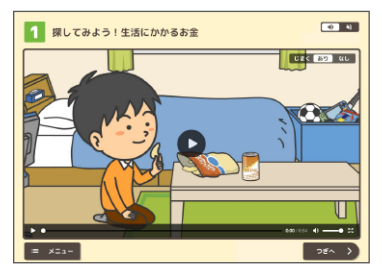

各テーマは、導入として 1 分程度の アニメーションが用意されています。 再生ボタンを押して再生開始します。 次の項目に進むときは画面右下の 「つぎへ」ボタンを選択してくださ い。

### **仙人の一言 解説**

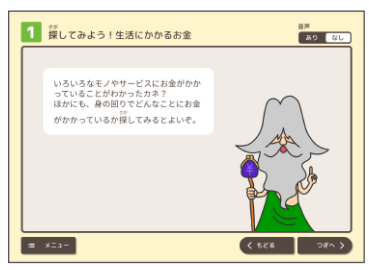

ワークに取り組んだ後、アニメー ションに登場する「カネ仙人」と共に 各テーマのポイントを振り返ります。 次の項目に進むときは画面右下の 「つぎへ」ボタンを選択してくださ い。

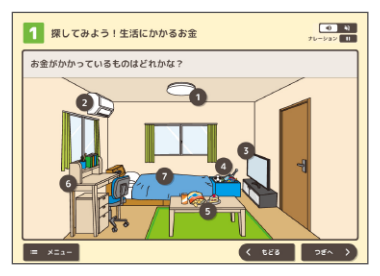

導入アニメーションを受けて各テーマ の理解を深めるワークに取り組みま す。ワークによって回答をグループで 討議させるといった使い方もできま す。次の項目に進むときは画面右下 の「つぎへ」ボタンを選択してくだ さい。

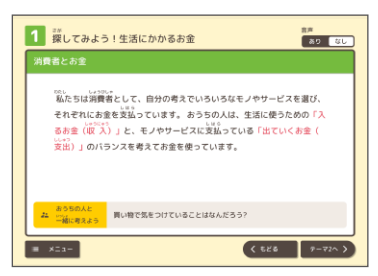

テーマ全体のまとめは、少し掘り下げ た内容を扱っています。次の項目に進 むときは画面右下の「つぎへ」また は「テーマ○へ」ボタンを選択して ください。「テーマ○にすすみます か?」というメッセージが表示された ら「はい」を選択してください。

# **操作方法(画面説明)**

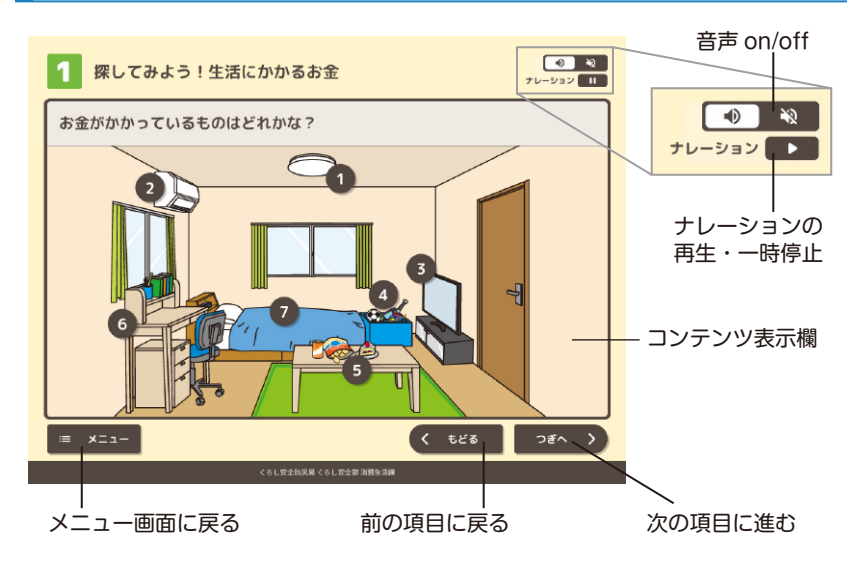

# **ワークシートの併用について**

本教材はワークシート「見えるお金と見えないお金 買い物の達人への道」の 主な内容に、デジタル教材独自のコンテンツを追加しています。内容は相互 に関連していますので授業で柔軟に組み合わせて活用できます。

本教材で、体験的に課題に取り組み、さらに、ワークシートを併用することで、 児童が自分の考えを整理することができ、より理解が深まります。

なお、テーマ 1 と 6 は、ワークシートへの記入を前提とした設定となってい ます(ワークシートはメニュー画面からダウンロードすることができます)。

**タブレット推奨環境**

**パソコン推奨環境**

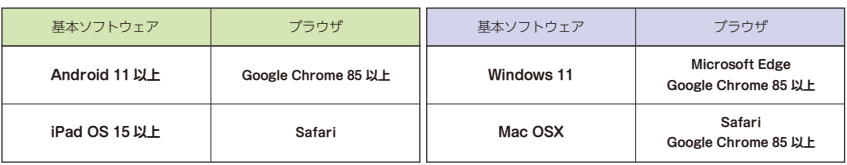

※推奨環境下のご利用でも、端末、OS 又はブラウザの組み合わせ、設定によっては正常に表示・動作しない可能性がありますのでご了承ください。